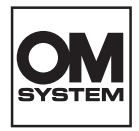

# **DIGITAALINEN ÄÄNITALLENNIN** DS-2700

# **KÄYTTÖOHJEET**

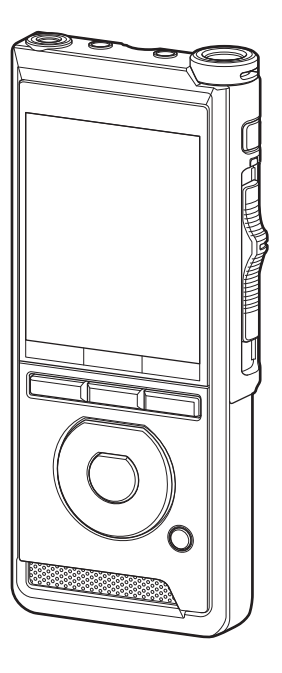

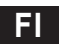

Kiitos, että ostit yrityksemme digitaalisen äänitallentimen. Näistä käyttöohjeista saat tietoa tuotteen asianmukaisesta ja turvallisesta käytöstä. Säilytä käyttöohjeet myöhempää käyttöä varten.

Jotta äänitys onnistuu, suosittelemme tallennuksen ja äänenvoimakkuuden testaamista ennen käyttöä.

# **Sisällysluettelo**

## **1 [Valmistelut](#page-3-0)**

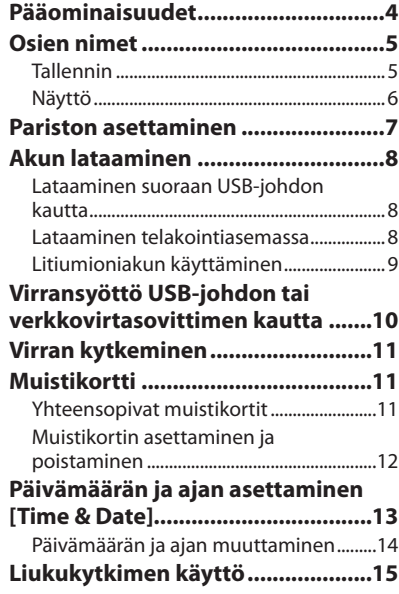

## **2 [Perustoiminnot](#page-15-0)**

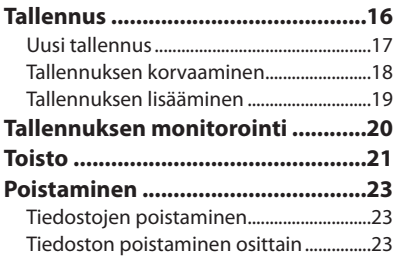

## **3 [Vaativat toiminnot](#page-24-0)**

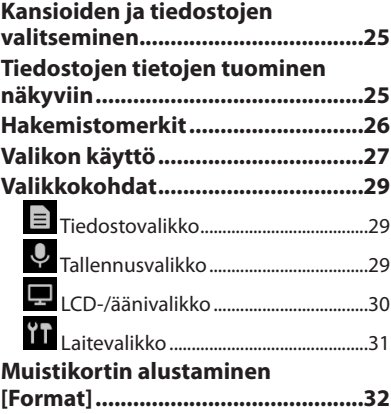

## **4 [Tiedostojen hallinta](#page-33-0)  [tietokoneella](#page-33-0)**

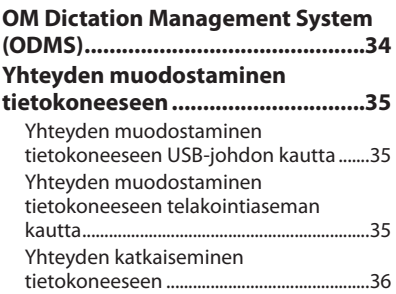

## **5 [Muut tiedot](#page-36-0)**

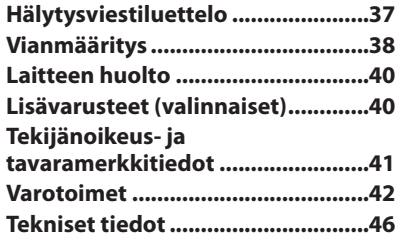

#### **Käyttöohjeessa käytetyt merkinnät**

#### HUOMAA

Kuvaa varotoimenpiteitä sekä äänitallentimen käytön aikana ehdottomasti vältettäviä toimenpiteitä.

#### VIHJE

Kuvaa hyödyllisiä tietoja ja vinkkejä, joiden avulla voit hyödyntää äänitallennintasi parhaalla mahdollisella tavalla.

### **L**et

Ilmoittaa viitesivut, joissa on tarkempia tietoja tai lisätietoja.

Tämä käyttöohje on vaativan käytön opas. Sen lisäksi tämän tuotteen mukana toimitetaan perusopas (pikaopas), jossa on yhteenveto tuotteen perustoiminnoista.

Tässä oppaassa näkyvät ruutunäkymät ovat englanninkielisiä; voit vaihtaa näyttökielen kohdassa [Language] ( $\mathbb{R}$ s.[31\)](#page-30-1).

# Valmistelut

# <span id="page-3-0"></span>Pääominaisuudet

- l **Liukukytkin helpottaa käyttöä ja nopeuttaa vastetta.**
- l **Valittavissa on kolme tallennustapaa: DSS, PCM ja MP3 (**g**s.[29\)](#page-28-1).**
- l **Laitteessa on kaksi mikrofonitilaa. Valitse käyttötarkoitukseen ja käyttöympäristöön parhaiten sopiva vaihtoehto (**g**s.[29\)](#page-28-2).**
- l **Litiumioniakku voidaan ladata USB-johdon avulla.**
- l **Tämä tallennin sopii käytettäväksi USB 2.0 -porttien kanssa, eli sen sisältämät tiedostot voidaan siirtää nopeasti tietokoneeseen.**
- l **Viisi kansiota ja jopa 200 tiedostoa/ kansio, yhteensä enintään 1 000 tallennetta (**g**s[.16](#page-15-1)).**
- l **Suuri LCD-värinäyttö.**
- l **Hakemistomerkkitoiminto helpottaa tiettyjen kohtien etsimistä sanelutiedostoista (**g**s.[26](#page-25-1)).**

# <span id="page-4-0"></span>Osien nimet

## Tallennin

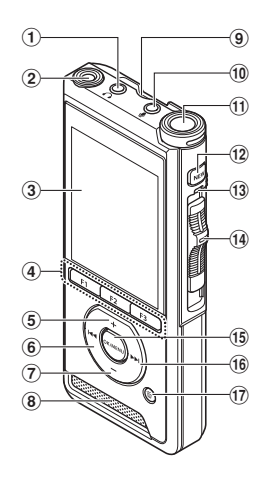

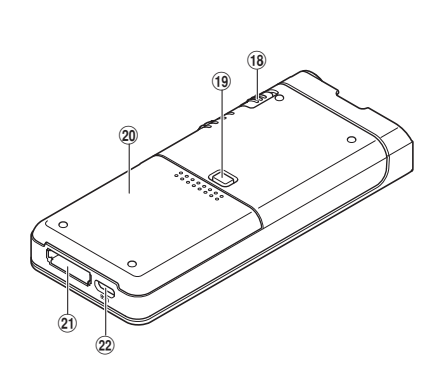

- 1 9 **(kuulokkeen) -liitin**
- 2 **Sisäänrakennettu toinen mikrofoni (L)**
- 3 **Näyttö**
- 4 **Ohjelmoitavat älypainikkeet (**F1**,** F2**,** F3**)**
- 5 + **(äänenvoimakkuus) -painike**
- 6 W **(kelaa taaksepäin) -painike**
- 7 – **(äänenvoimakkuus) -painike**
- 8 **Sisäänrakennettu kaiutin**
- 9 **SD-korttipaikka**
- 0 c **(mikrofonin) -liitin**
- a **Sisäänrakennettu päämikrofoni (R)**
- b NEW**-painike**
- c **LED-merkkivalo**
- $\overline{a}$  Liukukytkin **(●REC/ ■STOP/ ▶ PLAY/ 44 REV)**
- e OK/MENU-painike
- **(16)**  $\blacktriangleright$  (kelaa eteenpäin) -painike
- g D **(poista) -painike**
- h POWER **(**ON**/**OFF**)**
- **(19) Akkukotelon kannen vapautuspainike**
- j **Akkukotelon kansi**
- k **Telakointiaseman liitin**
- 22 USB-liitin

## <span id="page-5-0"></span>Osien nimet

## Näyttö

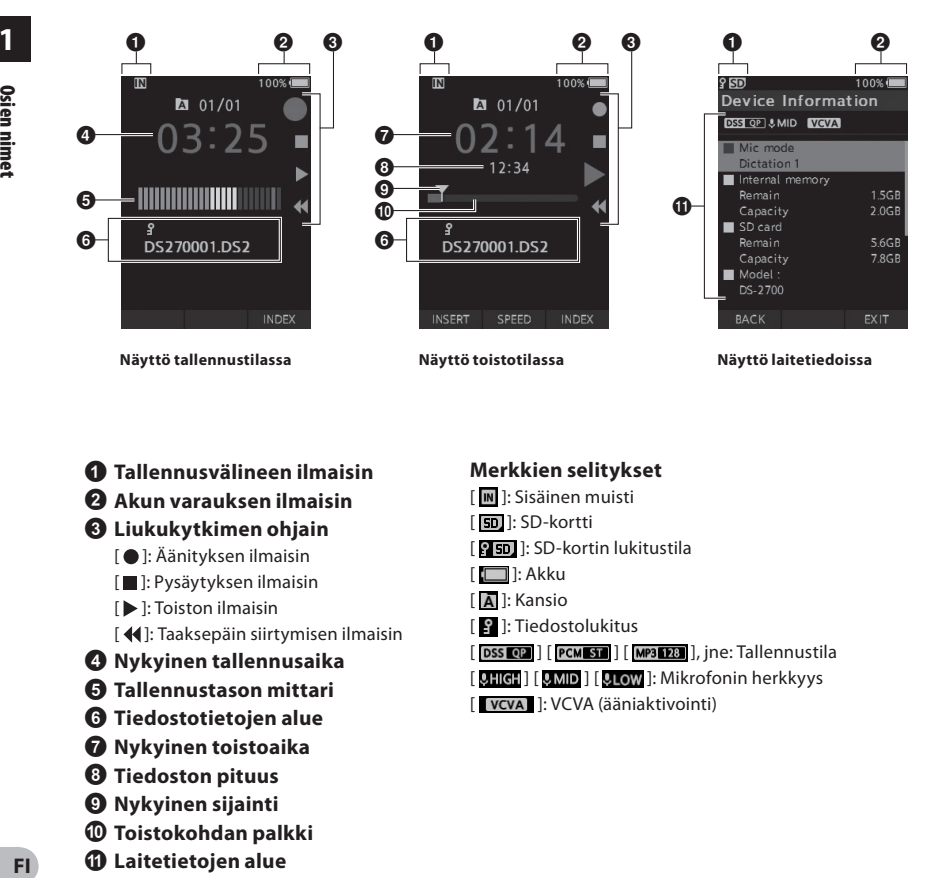

- 1 **Tallennusvälineen ilmaisin**
- 2 **Akun varauksen ilmaisin**
- 3 **Liukukytkimen ohjain**
	- [ ]: Äänityksen ilmaisin
	- [ ]: Pysäytyksen ilmaisin
	- [ ]: Toiston ilmaisin
	- [ $\blacktriangleleft$ ]: Taaksepäin siirtymisen ilmaisin
- 4 **Nykyinen tallennusaika**
- 5 **Tallennustason mittari**
- 6 **Tiedostotietojen alue**
- 7 **Nykyinen toistoaika**
- 8 **Tiedoston pituus**
- 9 **Nykyinen sijainti**
- 0 **Toistokohdan palkki**
- a **Laitetietojen alue**

## **Merkkien selitykset**

- [ ]: Sisäinen muisti
- [ **50** ]: SD-kortti
- [ **]:** SD-kortin lukitustila
- [ ]: Akku
- [ ]: Kansio
- [ ]: Tiedostolukitus
- $[$  DSS  $[$  QP  $]$   $[$   $[$   $]$   $[$   $[$  $]$  $[$  $]$  $[$  $]$  $[$  $]$  $[$  $]$  $[$  $]$  $[$  $]$  $[$  $]$  $[$  $]$  $[$  $]$  $[$  $]$  $[$  $]$  $[$  $]$  $[$  $]$  $[$  $]$  $[$  $]$  $[$  $]$  $[$  $]$  $[$  $]$  $[$  $]$  $[$  $]$  $[$  $]$  $[$  $]$  $[$  $]$  $[$  $]$  $[$  $]$  $[$  $]$  $[$  $]$  $[$  $]$  $[$  $]$  $[$  $]$
- [ LHIGH ] [ LMID ] [ LOW ]: Mikrofonin herkkyys
- [ vcva ]: VCVA (ääniaktivointi)

**1**

# <span id="page-6-0"></span>Pariston asettaminen

Tallentimessa käytetään yrityksemme määrittelemää litiumioniakkua (LI-92B). Älä käytä muuntyyppisiä akkuja.

1 **Paina kevyesti akkukotelon kannen vapautuspainiketta ja avaa akkukotelo alla olevassa kuvassa näkyvällä tavalla.**

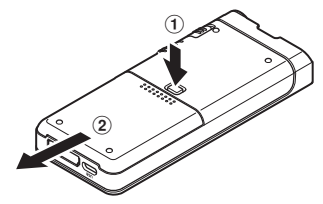

#### 2 **Aseta akku ja tarkista sen napaisuus kuvassa esitetyllä tavalla. Sulje akkukotelo.**

• Aseta akku liu'uttamalla sitä suuntaan  $\overline{A}$  ia työntämällä sitä alaspäin suuntaan B.

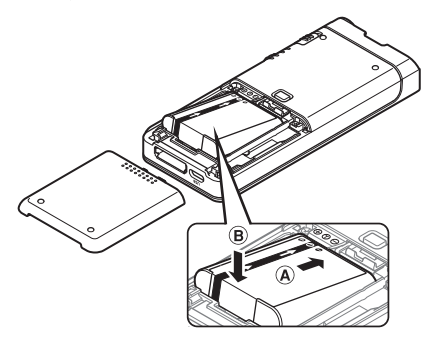

• Toimitukseen kuuluvaa akkua ei ole ladattu täyteen. Akun lataamistä täyteen suositellaan ennen tallentimen käyttämistä ensimmäistä kertaa tai kun akku on ollut käyttämättömänä pitkän ajan ( $\mathbb{I}\mathbb{F}$ s[.8\)](#page-7-1).

#### Akun tilailmaisin

Näytössä oleva akun tilailmaisin tuo esiin akun varauksen vähenemisen.

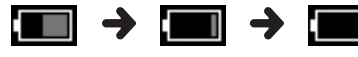

valkoinen)

(100–20 % (19–1 % (0 %)

• Kun akun tilailmaisin muuttuu punaiseksi, lataa akku mahdollisimman pian. Kun akun lataus on liian heikko, [ ] ja [**Battery low**] -ilmoitus tulevat näkyviin näytössä ja tallentimen virta

#### HUOMAA

katkeaa.

- Katkaise tallentimen virta ennen akun poistamista. Akun poistaminen kun tallentimen virta on kytketty voi aiheuttaa toimintahäiriöitä, tiedostojen korruptoitumista tai tiedostojen menetyksen.
- Poista akku, jos tallennin ei käytetä pitkään aikaan.
- Kun olet poistanut akun, tallentimen aika ja päivämäärä on ehkä asetattava uudelleen, jos akkua ei aseteta tallentimeen 1 minute sisällä tai jos akku poistetaan heti sen jälkeen, kun se on asetettu tallentimeen.

# <span id="page-7-1"></span><span id="page-7-0"></span>Akun lataaminen

Kun akku on asetettu tallentimeen, voit ladata sen yhdistämällä tallentimeen USB-johdon.

#### Lataaminen suoraan USB-johdon kautta

Kun akku on asetettu tallentimeen, voit ladata sen yhdistämällä tallentimeen USB-johdon.

#### **Kytke USB-kaapeli tallentimeen.**

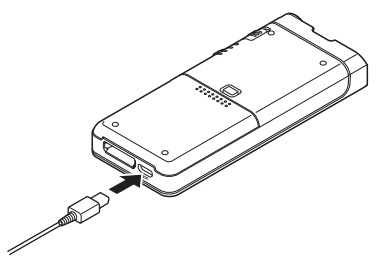

## Lataaminen telakointiasemassa

Telakointiasema ja verkkovirtasovitin myydään erikseen.

#### Lataaminen telakointiaseman ja verkkovirtasovittimen avulla

Lataa akku täyteen (noin 2 tuntia) ennen käyttöä.

- 1 **Liitä verkkovirtasovitin telakointiasemaan.**
- 2 **Paina tallennin täysin kiinni telakointiasemaan kuvan osoittamalla tavalla.**

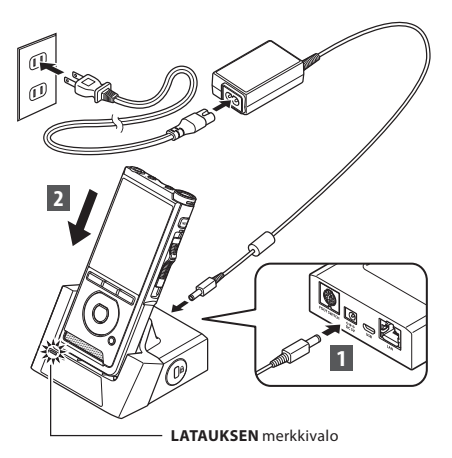

• **LATAUKSEN** merkkivalo syttyy latauksen alkaessa ja sammuu, kun lataus on valmis.

#### Lataaminen telakointiaseman ja USB-johdon avulla

Lataa akku täyteen (noin 4 tuntia) ennen käyttöä. Varmista, että tallennin on pysäytystilassa.

#### **Liitä USB-johto telakointiasemaan.**

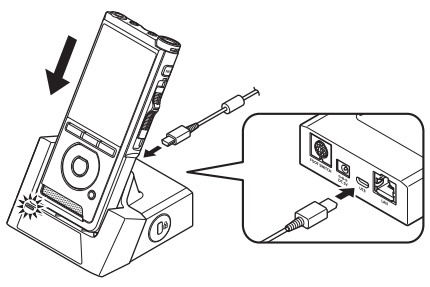

#### <span id="page-8-0"></span>HUOMAA

- Lataa akku usein ensimmäisen käyttöjakson aikana. Akun suoritus paranee usein lataus-/ purkujaksojen jälkeen.
- Toimitukseen sisältyvästä akkumallista eroavien akkumallien lataaminen ei välttämättä onnistu.
- Akun lataaminen USB-johdon kautta ei välttämättä ole tehokasta. Tietokoneesi USBliitännän virtakapasiteetti vaikuttaa latauksen tehoon. Käytä sen sijaan tällaisessa tilanteessa verkkovirtasovitinta.
- Älä aseta tallenninta telakointiasemaan tai poista sitä siitä tallentimen käytön aikana.
- Älä lataa tallenninta USB-kytkinlaatikon kautta.
- Älä aseta tai poista akkua, jos USB-johto on kytkettynä.

## Litiumioniakun käyttäminen

Tallentimessa käytetään yrityksemme määrittelemää litiumioniakkua (LI-92B). Älä käytä muuntyyppisiä akkuja.

#### Akkuun liittyvät huomiot

Lue seuraavat ohjeet huolellisesti akun käytön yhteydessä.

#### **Purkaminen:**

Ladattavat akut purkautuvat itsestään, kun ne eivät ole käytössä. Lataa akut säännöllisesti ennen käyttöä.

#### **Akun käyttöikä:**

Ajan kuluessa ladattavan akun toiminta voi heikentyä. Vaihda ladattava akku uuteen, jos sen toiminta-aika lyhenee, vaikka se on ladattu täyteen ohjeissa määritetyllä tavalla.

#### **Käyttölämpötila:**

Ladattavat akut ovat kemiantuotteita. Akun teho voi vaihdella, vaikka sitä käytettäisiin suositellussa käyttölämpötilassa.

Tämä on akuille luonteenomaista.

#### **Suositeltu käytön lämpötila-alue:**

#### **Käytön aikana:**

 $0 - 42$ °C

#### **Latauksen aikana:**

5–35°C

Akun käyttö näiden lämpötilarajojen ulkopuolella voi johtaa akun tehon heikkenemiseen ja sen käyttöiän lyhentymiseen.

#### HUOMAA

- Noudata akkujen hävittämisessä aina paikallisia lakeja ja ohjeistuksia. Kysy paikallisesta kierrätyskeskuksesta kierrätysohjeita.
- Jos akun lataus ei ole purkautunut täysin, se voi mennä oikosulkuun (esim. napojen koskettamisen vaikutuksesta) ennen hävittämistä.

#### **Tiedoksi asiakkaille Saksassa:**

Yrityksellämme on sopimus GRS:n (Joint Battery Disposal Associationin) kanssa Saksassa, jotta akkujen ympäristöystävällinen hävitys varmistuisi.

# <span id="page-9-1"></span><span id="page-9-0"></span>Virransyöttö USB-johdon tai verkkovirtasovittimen kautta

Käytä verkkovirtasovitinta tai USB-johtoa, kun käytät tallennusta pitkiä aikoja. Telakointiasema ja verkkovirtasovitin myydään erikseen.

#### USB-johdon käyttö

- **1 Varmista, että tallennin on pysäytystilassa.**
- **2 Kytke USB-kaapeli tallentimeen.**

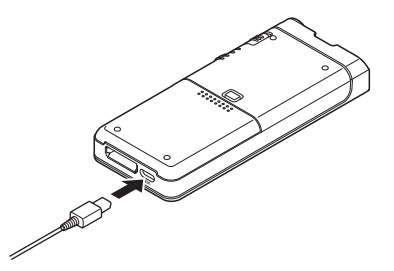

#### Verkkovirtasovittimen käyttäminen

Kytke verkkovirtasovitin pistorasiaan ja pistoke telakointiaseman kautta tallentimeen. Kytke aina tallentimen virta pois ennen verkkovirtaan liittämistä.

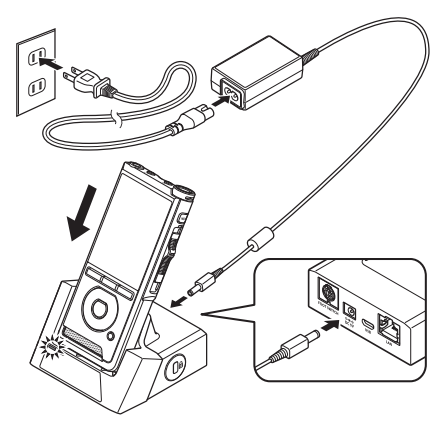

#### Poikkeavan jännitteen havaitseminen

Jos tallennin huomaa tasavirtajännitteen, joka ei ole sallitulla jännitealueella (4,4–5,5 V), näyttöön tulee viesti [**Power supply error Remove power plug**] ja kaikki toiminnot keskeytetään. Tallenninta ei voi käyttää, jos havaitaan poikkeuksellinen jännite. Käytä verkkovirtasovitinta.

# <span id="page-10-1"></span><span id="page-10-0"></span>Virran kytkeminen

Käynnistä tallennin siirtämällä virtakytkin [**POWER**] **ON**-asentoon.

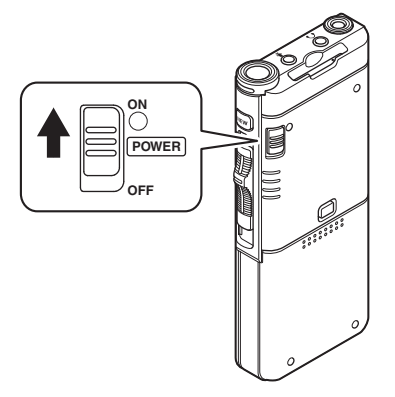

# Muistikortti

Tallentimessa on oma sisäinen muisti ja se tukee myös erikseen myytävien vakiomuotoisten SD-/ SDHC-muistikorttien käyttöä.

## Yhteensopivat muistikortit

Tallennin tukee muistikortteja, joiden kapasiteetti on 4–32 Gt.

#### HUOMAA

- **• Kun alustat (formatoit) muistikortin, varmista, että kaikki kortilla olevat tiedot on tallennettu muualle. Alustaminen poistaa kaikki muistikortilla olevat tiedot.**
- Muistikortteja, jotka on formatoitu (alustettu) muun laitteen, esimerkiksi tietokoneen avulla, ei välttämättä tunnisteta. Alusta muistikortit tämän tallentimen avulla ennen käyttöä.
- Muistikortillakin on tietty käyttöikä. Kun muistikortin käyttöikä täyttyy, sille ei voi enää tallentaa tai siltä ei voi enää poistaa tietoja. Vaihde tällöin muistikortti.
- Jos käytät tietojen tallentamiseen ja poistamiseen muistikortilta kortin kanssa yhteensopivaa tietokoneen korttisovitinta, muistikortin enimmäistallennusaika voi lyhentyä. Palauta alkuperäinen tallennusaika alustamalla/ formatoimalla muistikortti tallentimen avulla.

## <span id="page-11-1"></span><span id="page-11-0"></span>Muistikortin asettaminen ja poistaminen

#### Muistikortin asettaminen

**Aseta muistikortti kokonaan korttipaikkaan, niin että kortti on kuvassa näkyvässä asennossa. Työnnä korttia, kunnes se napsahtaa paikalleen.**

**• Pidä muistikortti suorassa asettamisen aikana.**

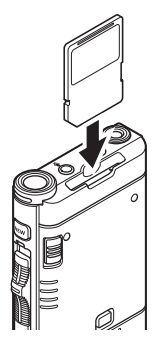

#### Muistikortin tunnistaminen

Kun muistikortti on asetettu, viesti [**SD card selected**] vilkkuu näytössä, kun tallennin tunnistaa muistikorttia.

#### Muistikortin poistaminen

**Avaa muistikortin lukitus painamalla sitä sisäänpäin ja anna sen tulla ulos muistikorttipaikasta.**

**• Vedä muistikortti ulos tallentimesta suorassa.**

#### HUOMAA

- **• Muistikortin asettaminen väärin päin tai vinossa voi vahingoittaa liitinaluetta ja aiheuttaa muistikortin jumiutumisen.**
- **• Jos muistikorttia ei ole asetettu paikkaan kokonaan, tietojen kirjoittaminen voi häiriintyä.**
- Kun korttipaikkaan asetetaan alustamaton kortti, tallennin tuo automaattisesti näkyviin alustusvalikon ( $\mathbb{R}$ s.[32](#page-31-1)).
- Käytä vain tallentimen avulla alustettuja muistikortteja ( $\mathbb{R}$ s[.32](#page-31-1)).
- Älä koskaan poista muistikorttia tallentimen käytön aikana, sillä tämä voi vaurioittaa tietoja.
- Painettaessa muistikorttia sisään poistamistarkoituksessa, sormen poistaminen muistikortilta liian nopeasti voi aiheuttaa muistikortin odottamattoman sinkoamisen laitteesta.
- Tallennin ei välttämättä tunnista muistikorttia oikein, vaikka muistikortti olisikin yhteensopiva tallentimen kanssa.
- Muistikortin prosessointiteho heikkenee, kun kirjoitus- ja poistotoimintoja toistetaan tarpeeksi usein. Tällöin muistikortti on alustettava  $(13755, 32)$  $(13755, 32)$ .

# <span id="page-12-1"></span><span id="page-12-0"></span>Päivämäärän ja ajan asettaminen [Time & Date]

Jos päivämäärä ja aika on asetettu ennen käyttöä, nämä tiedot tallennetaan automaattisesti tallennettaviin tiedostoihin. Päivämäärän ja ajan asettaminen etukäteen helpottaa tiedostojen hallintaa.

**Kun käytät tallenninta ensimmäisen kerran sen hankkimisen jälkeen tai kun akku asetetaan paikalleen laitteen pitkän käyttötauon jälkeen, näkyviin tulee päivämäärän ja ajan asetus [**Set time & date**].** 

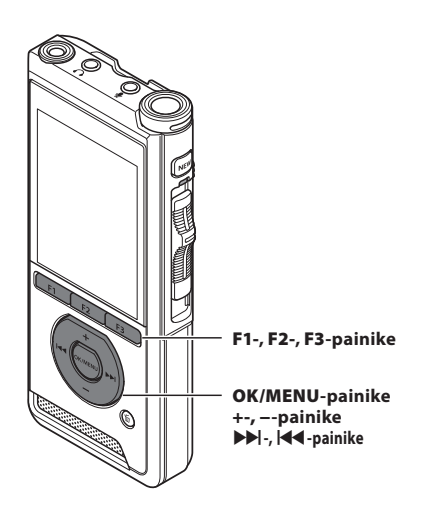

#### **1 Valitse asetettava kohde painamalla**  X**- tai** W**-painiketta.**

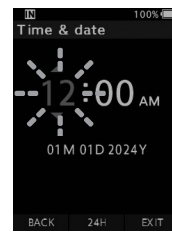

Valitse **tuntien**, **minuuttien**, **kuukauden**, **päivän** ja **vuoden** arvot arvon vilkkuessa.

#### 2 **Aseta painamalla** +- **tai –-painiketta.**

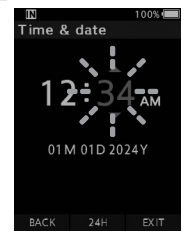

Voit valita 12- ja 24-tuntisen ajan esityksen välillä valitsemalla **F2** (**24H**) tuntien ja minuuttien asettamisen aikana.

• Voit valita **kuukauden**, **päivän** ja **vuoden** järjestyksen painamalla **F2-painiketta** (**M/D/Y**) päivämäärän asettamisen aikana.

3 **Viimeistele asetus painamalla O**K/ MENU**-painiketta.**

• Kello käynnistyy päivämäärän ja ajan asetuksen jälkeen. Paina **OK/MENU**painiketta aikasignaalin mukaisesti.

#### VIHJE

• Liukukytkimen siirtäminen muuhun kuin **STOP** (n) -asentoon ajan ja päivämäärän asettamisen aikana peruuttaa asetuksen. Tallennin palauttaa edellisen päivämäärän ja ajan asetuksen.

## <span id="page-13-0"></span>Päivämäärän ja ajan muuttaminen

Jos nykyinen päivämäärä ja aika eivät ole oikein, aseta ne alla olevien ohjeiden mukaan.

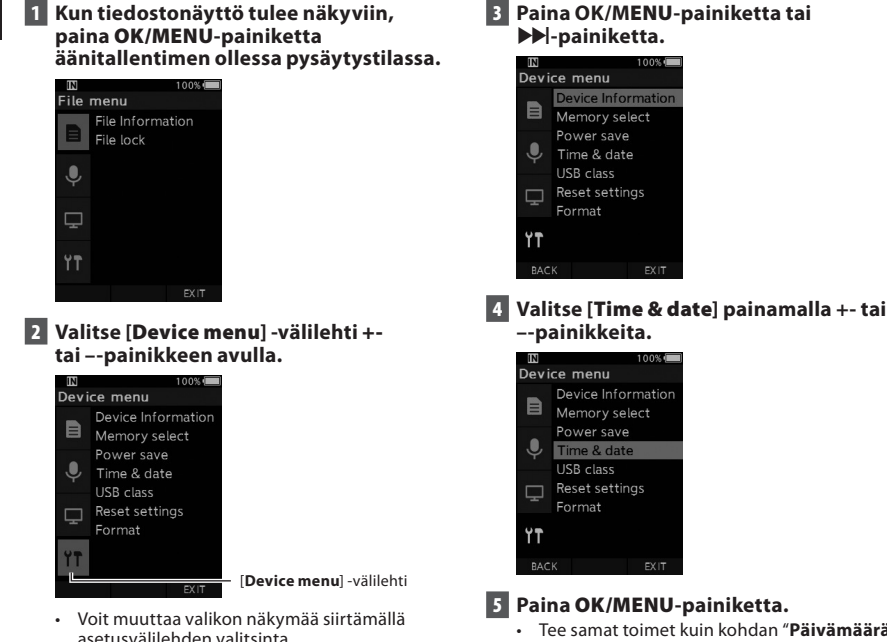

- Tee samat toimet kuin kohdan "**[Päivämäärän](#page-12-1)  [ja ajan asettaminen \[Time & Date\]](#page-12-1)**" vaiheissa  $1-3$  ( $\mathbb{R}$  $\otimes$  s[.13\)](#page-12-1).
- 6 **Poistu valikkonäytöstä painamalla** F3 **(**EXIT**) -painiketta.**

<span id="page-14-1"></span><span id="page-14-0"></span>Liu'uta tallentimen sivussa olevaa liukukytkintä ylös ja alas tallentaaksesi, pysäyttääksesi tallennuksen, toistaaksesi tiedostoa ja siirtyäksesi siinä taaksepäin.

Voit tarkistaa oikean paikan yhdellä silmäyksellä laitteen etuosasta, sillä sivun liukukytkin toimii yhteistyössä näytössä näkyvän liukukytkimen ohjaimen kanssa.

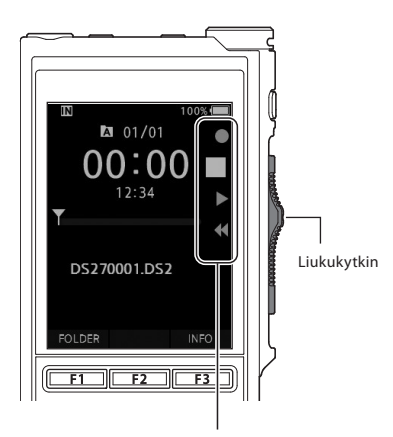

Liukukytkimen ohjaimessa suurennettuna merkitty kohta vastaa liukukytkimen asentoa.

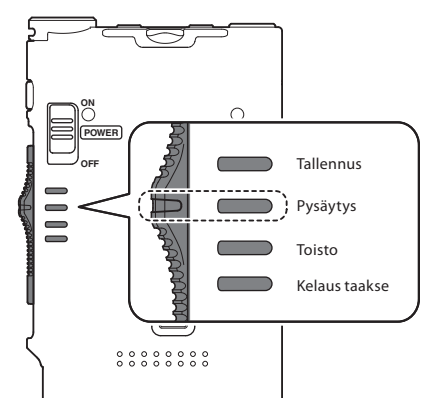

Kuvassa näkyy pysäytysasento.

# Perustoiminnot

# <span id="page-15-1"></span><span id="page-15-0"></span>**Tallennus**

Tallentimessa on oletusasetuksen mukaisesti viisi kansiota, [**[a], [[b], [[c], [[b], [[b],** [[b], Näitä viittä kansiota voidaan käyttää valinnanvaraisesti tietyn tyyppisten nauhoitusten erotteluun. Jokaiseen kansioon voi tallentaa korkeintaan 200 viestiä.

#### Tallennustoiminto

Ennen aiemmin tallennetun tiedoston korvaamisen RECORD-toiminto voidaan asettaa seuraavasti:

- **Append:** liittää uuden tallenteen edellisen tallennetun tiedoston jatkoksi ( $\sqrt{2}$ s[.17\)](#page-16-1).
- **Overwrite (oletus):** korvaa edellisen tallennetun tiedoston ja näin poistaa osan sitä valitusta kohdasta alkaen ( $\mathbb{R}$ s s[.18](#page-17-1)).
- **Insert:** nauhoitettava tiedosto lisätään edellisen tallennetun tiedoston keskelle valitusta tallennuskohdasta alkaen. Alkuperäinen tiedosto säilytetään ( $\mathbb{I}\mathbb{F}\mathbb{F}$  s[.19](#page-18-1)).

RECORD-toiminto on oletusasetuksen mukaisesti määritetty käyttämään korvaamisen vaihtoehtoa. Tallennus alkaa olemassa olevan tiedoston valittuna olevasta kohdasta.

#### HUOMAA

• Tallenteen liittäminen, korvaaminen ja lisääminen keskelle eivät ole käytettävissä MP3 tiedostoille.

#### Tallennukseen liittyvät asetukset

Tallennukseen liittyvät asetukset voidaan määrittää tallennusympäristöön sopiviksi.

- Tallennuksen monitorointi ( $\mathbb{R}$ s.[20\)](#page-19-1).
- Mikrofonitila [Mic mode] ( $\mathbb{R}$  s[.29\)](#page-28-2).
- **Mikrofonin herkkyys [Mic sense] (IS s.[29\)](#page-28-3).**
- Tallennustilat [Rec mode] ( $\mathbb{R}$  s[.29](#page-28-1)).
- $\ddot{A}$ äniaktivoinnin [VCVA] käyttö ( $\mathbb{R}$ s.[29](#page-28-4)).

<span id="page-16-0"></span>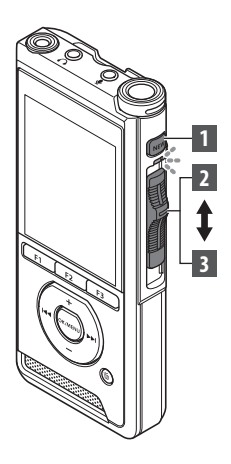

<span id="page-16-1"></span>Uusi tallennus

Luo uusi tiedosto, johon tallennetaan.

- 1 **Luo uusi tiedosto painamalla** NEW**painiketta.**
	- [**New file**] tulee näkyviin näytössä.
	- aUuden tiedoston nimi

#### 2 **Aloita äänitys siirtämällä liukukytkin REC (**l**) -asentoon.**

- LED-merkkivalo syttyy punaisena. Käännä mikrofoni tallennettavan kohteen suuntaan.
- **b**) Kulunut tallennusaika

## იი: იი New file (a)⊦ DS270001.DS2 FOLDER INFO  $101/01$ 00 : 3  $\mathbf{b}$ ,,,,,,,,,,,,,,,,

 $201/00$ 

DS270001.DS2

**INDEX** 

#### 3 **Lopeta äänitys siirtämällä liukukytkin STOP (**n**) -asentoon.**

• Jos haluat lisätä tallenteita samaan tiedostoon, liu'uta liukukytkin taas **REC** (l) -asentoon.

#### HUOMAA

- Tallennuksen aikana tallennin päästää äänimerkin, kun on tallennusaikaa on jäljellä 60, 30 ja 10 sekuntia.
- Kun tallennusaikaa on jäljellä 60 sekuntia, tallennuksen merkkivalo alkaa vilkkua. Valo vilkkuu nopeammin, kun jäljellä oleva aika hupenee 30 sekunnista 10 sekuntiin.
- [**Memory full**] tai [**Folder full**] tulee näkyviin, kun tallentimen muistin tai kansioiden tila loppuu.
	- − Poista tarpeettomia tiedostoja ennen uusien tallennusten tekemistä ( $\mathbb{I} \$ s[.23](#page-22-1)) tai siirrä sanelutiedostot tietokoneeseesi.
	- − Vaihda tallennusmediaa [**Memory select**]-asetuksesta (gs[.31\)](#page-30-2) tai vaihda tallentimeen muistikortti, jossa on vapaata tilaa.

<span id="page-17-0"></span>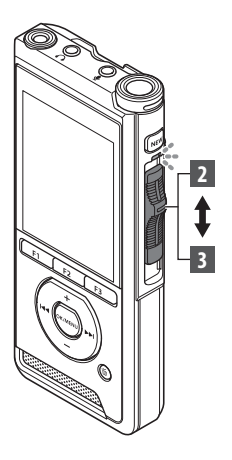

## <span id="page-17-1"></span>Tallennuksen korvaaminen

Voit korvata aiemmin tallennetun tiedoton alkaen mistä vain edellisen tiedoston kohdasta. Kun korvaat tallennuksen, kohta, josta korvaaminen aloitetaan, poistetaan.

- 1 **Valitse tiedosto, jonka haluat korvata ja toista se.**
	- Pysäytä toisto kohdasta, josta haluat aloittaa korvaamisen.

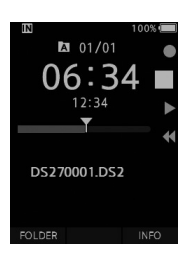

#### 2 **Aloita korvaava tallennus siirtämällä liukusäädin** REC **(**l**) -asentoon.**

• LED-merkkivalo syttyy punaisena.

#### 3 **Lopeta korvaava tallennus siirtämällä liukusäädin** STOP **(**n**) -asentoon.**

aTiedoston koknaistallennusaika

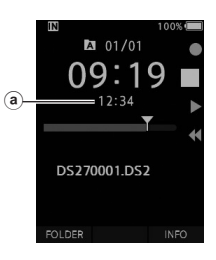

#### HUOMAA

- Tiedoston päivämääräksi ja ajaksi päivitetään päivämäärä ja aika, joina tiedostoa viimeksi muokattiin.
- Alkuperäisen tiedoston mukaista tallennustilaa ei voi muuttaa.
- Tallentaan korvaamistoiminto ei ole käytettävissä MP3-tiedostoille.

**2**

# **Tallennus FI** Tallennus

<span id="page-18-0"></span>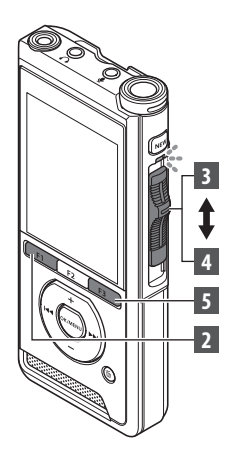

## <span id="page-18-1"></span>Tallennuksen lisääminen

Aiemmin tallennettuun tiedostoon voidaan lisätä lisätallennus.

- 1 **Valitse ja toista tiedosto, johon haluat lisätä tallenteen.**
- 2 **Lisää lisätallenne painamalla**  F1 **(**INSERT**) -painiketta tiedoston toiston aikana.**
	- Näyttöön ilmestyy viesti [**Insert Rec?**].

#### 3 **Aloita lisätallenteen lisääminen siirtämällä liukusäädin** REC **(**l**) -asentoon.**

- Näyttöön ilmestyy viesti [**Insert rec**]. LED-merkkivalo syttyy sinisenä.
- aLisätyn tallenteen kulunut tallennusaika

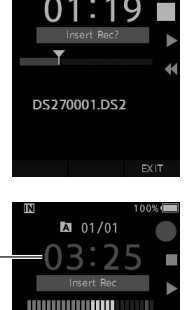

**M** 01/01

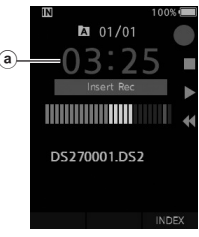

4 **Lopeta lisätallenteen äänitys siirtämällä liukusäädin** STOP **(**n**) -asentoon.**

5 **Lopeta tallenteen lisääminen painamalla** F3 **(**EXIT**) -painiketta.**

#### HUOMAA

- Tallenteen päivämäärä ja aika päivitetään viimeisimmän lisätyn tallenteen päivämäärään ja aikaan.
- Alkuperäisen tiedoston mukaista tallennustilaa ei voi muuttaa.
- Tallenteen lisäämistoiminto ei ole käytettävissä MP3-tiedostoille.

# <span id="page-19-1"></span><span id="page-19-0"></span>Tallennuksen monitorointi

Voit monitoroida tallennusta kuuntelemalla sitä, vaikka tallennus on vielä kesken. Voit tehdä näin asettamalla kuulokeliittimen  $\Omega$ -liitäntään (kuulokeliitäntä) ja käyttämällä +- ja –-painikkeita äänenvoimakkuuden säätämiseen

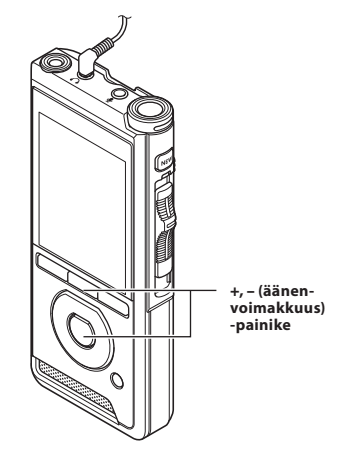

#### HUOMAA

- Liittäessäsi kuulokkeet tai ulkoisen mikrofonin, aseta liitin perille asti yllä olevan kuvan mukaisesti.
- Vältä korvan ärtyminen asettamalla kuuloke vasta, kun olet säätänyt äänenvoimakkuutta pienemmäksi.
- Älä aseta kuulokkeita mikrofonin lähelle, koska tästä voi aiheutua äänen kiertoa.
- Monitoroinnin aikana kuultu äänite voi olla erilainen kuin tallennettu äänite.

<span id="page-20-1"></span><span id="page-20-0"></span>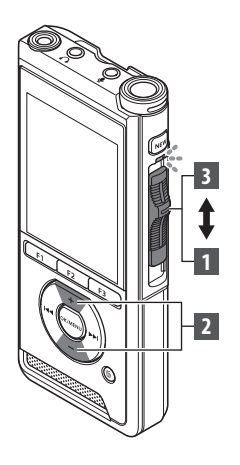

Voit aloittaa tiedoston toiston mistä kohdasta tahansa.

- 1 **Valitse tiedosto ja aloita toisto siirtämällä liukukytkin** PLAY **(**M**) -asentoon.**
	- LED-merkkivalo syttyy vihreänä.
	- (a) Kulunut toistoaika

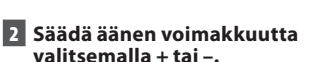

- Äänenvoimakkuutta voi säätää asteikolla [**00**]–[**30**].
- $2 01/01$ a)  $12:34$ Y DS270001.DS2 INSERT SPEED INDEX

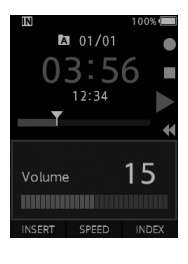

3 **Voit lopettaa toiston milloin vain siirtämällä liukykytkimen** STOP **(**n**) -asentoon.**

## Toisto

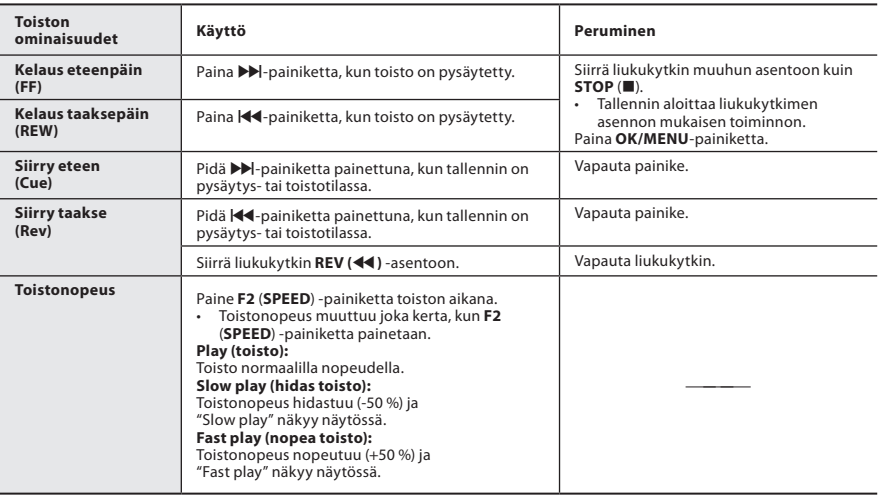

#### HUOMAA

- Jos painat  $\blacktriangleright$ -painiketta kerran eteen kelauksen aikana tai kahdesti pysäytystilassa, tallennin siirtyy tiedoston loppuun (F.Skip).
- Jos painat  $\blacktriangleleft$ -painiketta kerran taakse kelauksen aikana tai kahdesti pysäytystilassa, tallennin siirtyy tiedoston alkuun (B.Skip). Jos W-painiketta painetaan 2 sekunnin aikana, tallennin siirtyy edellisen tiedoston alkuun.
- Jos painat  $\blacktriangleright$ -painiketta ja pidät sen painettuna eteen kelauksen (FF) aikana, tallennin jatkaa eteenpäin kelausta.
- Jos painat ja  $\blacktriangleleft$ -painiketta ja pidät sen painettuna taakse kelauksen (REW) aikana, tallennin jatkaa taakse kelausta.

## <span id="page-22-1"></span><span id="page-22-0"></span>Tiedostojen poistaminen

Valittu tiedosto voidaan poistaa kansiosta. Lisäksi kaikki kansion tiedostot voidaan poistaa samaan aikaan.

**1 Valitse poistettava tiedosto.**

2 **Paina k (poista) -painiketta.**

3 **Vaitse [**Erase all**] tai [**Erase one file**] painamalla +-painiketta.**

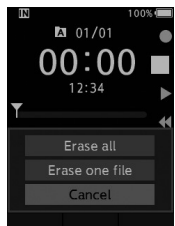

#### [**Erase all**]:

Kaikki kansion tiedostot voidaan poistaa samanaikaisesti.

[**Erase one file**]: Poista yksi tiedosto.

4 **Paina** OK/MENU-painiketta.

5 **Valitse [**Start**] painamalla** +-painiketta, paina sitten OK/MENU-painiketta.

- Näytössä näkyy viesti [**Erasing**], ja tiedostojen poisto alkaa.
- Kun tiedosto on poistettu, näytössä näkyy [**Erased**].

#### **HUOMAA**

- Poistettua tiedostoa ei voida palauttaa.
- Poisto voi kestää jopa 10 sekuntia. Älä keskeytä tätä toimenpidettä tai tiedot voivat vaurioitua.
- Tiedostoja ei voi poistaa seuraavissa tapauksissa:
	- tiedostot on lukittu ( $\mathbb{R}$  $\rightarrow$  s [29\)](#page-28-5)
	- tiedosto on tallennettu lukittuun muistikorttiin.

## Tiedoston poistaminen osittain

Tiedostoista voi poistaa tarpeettomia osia.

- 1 **Toista tiedosto, jonka haluat poistaa osittain.**
- **2** Paina 面 (poista) -painiketta kohdassa, **josta haluat aloittaa poistamisen.**
	- Kun toisto jatkuu, näyttöön tulee näkyviin, [**Start point**] -viesti.
- **B** Paina 面 (poista) -painiketta uudelleen **kohdassa, jossa haluat lopettaa osan poiston.**

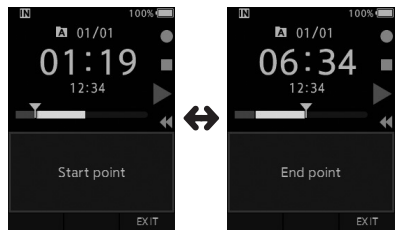

- Vaiheessa kaksi asetettu poiston aloituskohta (aika) ja tässä vaiheessa asetettu poiston päätöskohta (aika) näkyvät vuorotellen näytössä kahdeksan sekunnin ajan.
- Jos toiston annetaan jatkua tiedoston loppuun, osittainen poisto katkaistaan tähän kohtaan.

#### **4** Vahvista poisto painamalla  $\tilde{\mathbf{p}}$  (poisto) **-painiketta.**

- Näyttöön ilmestyy viesti [**Partial erasing**] ja poisto alkaa.
- Kun näytössä näkyy [**Partial erase completed**] osittainen poisto on tehty.

## Poistaminen

#### HUOMAA

- Jos  $\tilde{u}$  (poisto) -painiketta ei paineta kahdeksan sekunnin sisällä siitä, kun [**Start point**] ja [**End point**] näkyvät vuorotellen, tallennin siirtyy takaisin toistotilaan.
- MP3-tiedostojen osia ei voi poistaa.
- Poistettua tiedostoa ei voida palauttaa.
- Poisto voi kestää jopa 10 sekuntia. Älä keskeytä tätä toimenpidettä tai tiedot voivat vaurioitua.
- Tiedostojen osia ei voi poistaa seuraavissa tapauksissa:
	- tiedostot on lukittu ( $\mathbb{R}$ s.[29\)](#page-28-5)
	- tiedosto on tallennettu lukittuun muistikorttiin.

# Vaativat toiminnot

## <span id="page-24-1"></span><span id="page-24-0"></span>Kansioiden ja tiedostojen valitseminen

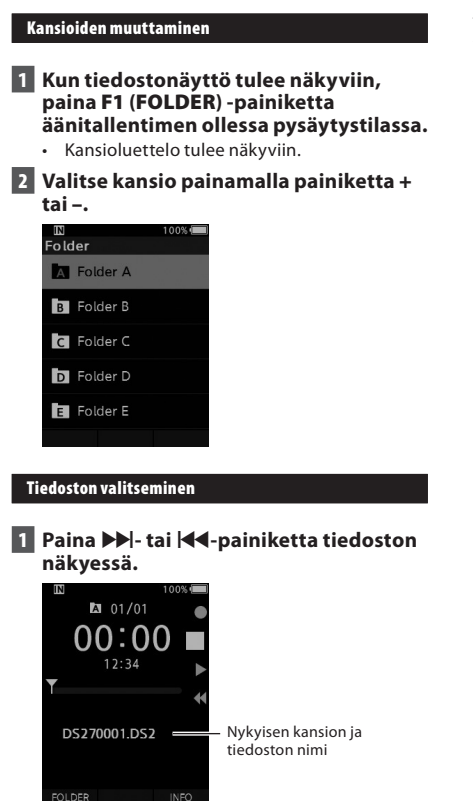

# Tiedostojen tietojen tuominen näkyviin

Tallennin voi tuoda näkyviin monia nykyisen tiedoston tietoja.

1 **Valitse tiedosto, jossa näkyviin tuotavat tiedot ovat.**

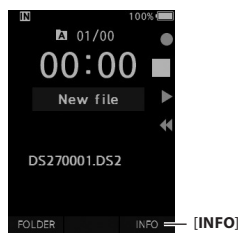

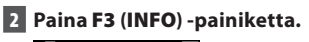

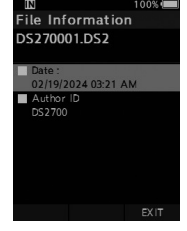

3 **Poistu tietonäkymästä painamalla**  F3 **(**EXIT**) -painiketta.**

# <span id="page-25-1"></span><span id="page-25-0"></span>Hakemistomerkit

Hakemistomerkit voi asettaa tiedostoon tallentamisen tai toiston aikana. Hakemistomerkkejä käytetään tiedostossa olevien tärkeiden ja merkitsevien kohtien tunnistamisen helpottamiseen.

#### Hakemistomerkin asettaminen

1 **Kun tallennin on tallennus- tai toistotilassa, paina** F3 (INDEX) **-painiketta.**

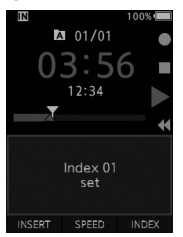

#### Hakemistomerkin etsiminen

**2** Kun toistat tiedostoa, paina **XI**- tai W**-painiketta ja pidä sitä painettuna.**

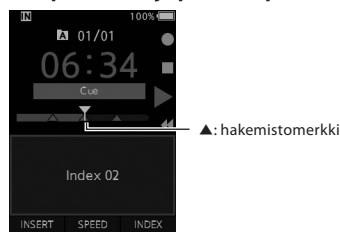

• Tallennin pysähtyy sekunnin ajaksi löytäessään hakemistomerkin.

#### Hakemistomerkin poistaminen

- 1 **Valitse tiedosto, jossa poistettavat hakemistomerkit sijaitsevat.**
- 2 **Valitse poistettava hakemistomerkki painamalla** X**- tai** W**-painiketta.**
- **B** Paina  $\tilde{\mathbf{\omega}}$  (poisto) painiketta, kun **hakemistonumero näkyy näytössä (noin 2 sekunnin ajan).**

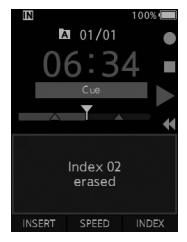

• Hakemistomerkki poistetaan.

#### HUOMAA

- Tiedostoon voidaan asettaa korkeintaan 32 hakemistomerkkiä.
- Kun tiedosto on lukittu tai asetettu vain luku -tilaan tai kun muistikortti on lukittu, hakemistomerkkejä ei voi poistaa.

# <span id="page-26-0"></span>Valikon käyttö

Valikkojen kohdat on jaettu välilehtiin, joten aloita valitsemalla ensin oikea välilehti ja siirry sitten haluaamaasi kohtaan. Voit asettaa valikkokohdat seuraavan ohjeen mukaan.

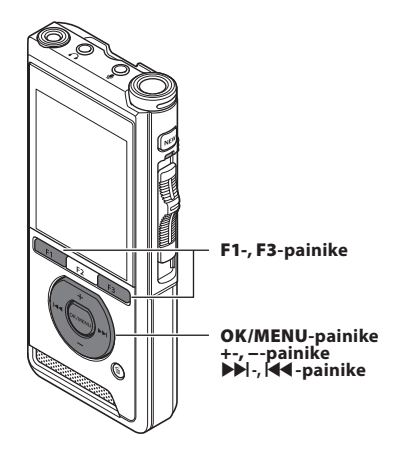

#### **1 Kun tiedostonäyttö tulee näkyviin, paina** OK/MENU**-painiketta äänitallentimen ollessa pysäytystilassa.**

• Valikko näkyy näytössä.

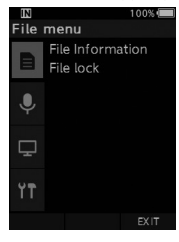

#### 2 **Valitse välilehti, jossa asetettava kohta on, painamalla** +- tai −-painiketta.

• Voit muuttaa valikon näkymää siirtämällä asetusvälilehden valitsinta.

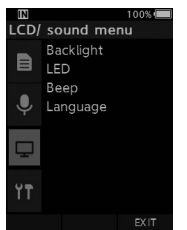

#### 3 **Siirrä valitsin haluamaasi kohtaan painamalla** OK/MENU- **tai** X**-painiketta.**

• Voit muuttaa valikon näkymää siirtämällä asetusvälilehden valitsinta.

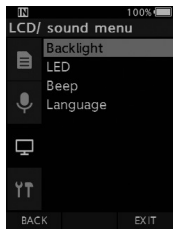

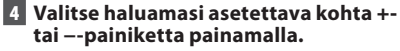

• Siirry valikkokohtaan, jonka haluat asettaa.

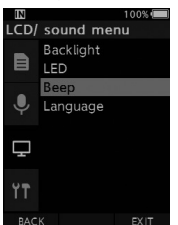

#### 5 **Paina OK/M**ENU-painiketta tai X**-painiketta.**

• Siirry valitun kohteen asettamiseen.

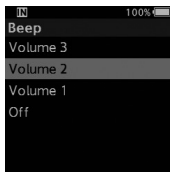

BACK

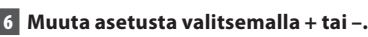

#### 7 **Viimeistele asetus painamalla** OK/ MENU**-painiketta.**

• Näyttöön tulee ilmoitus asetusten muuttamisesta, kun muutos on tehty.

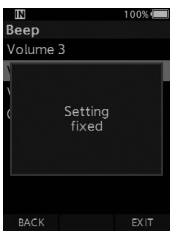

- Voit perua asetuksen muuttamiseen ja palata edelliseen näkymään valitsemalla **F1** (**BACK**) tai painamalla <a> **Ad-painiketta OK/MENU**painikkeen sijaan.
- 8 **Poistu valikkonäytöstä painamalla** F3 **(**EXIT**) -painiketta.**

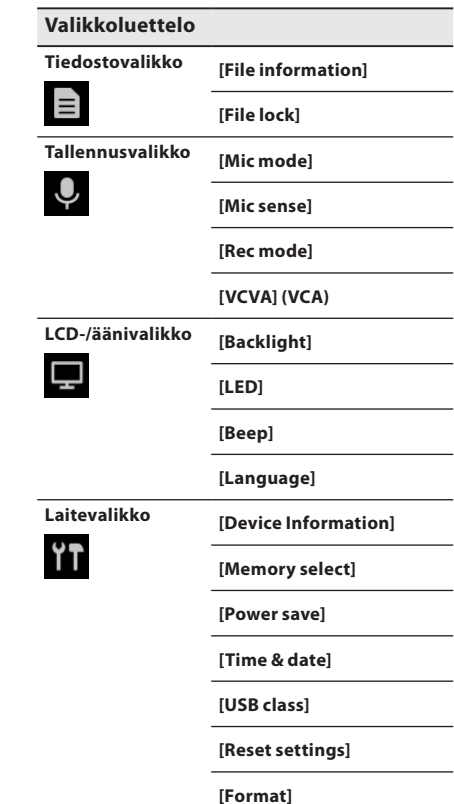

# <span id="page-28-0"></span>Valikkokohdat

## $\blacksquare$ Tiedostovalikko

#### Tiedostotiedot

Tallennin voi tuoda näkyviin monia nykyisen tiedoston tietoja.

#### <span id="page-28-5"></span>Tiedostolukitus

Tiedostolukitustoiminnon avulla voit estää tärkeiden tiedostojen poistamisen vahingossa. [**Lock**]:

Lukitsee tiedoston ja estää sen poistmisen.

[ ] tulee näkyviin näytössä.

[**Unlock**]:

Poistaa tiedoston lukituksen ja mahdollistaa sen poistamisen.

# $\mathsf Q$  Tallennusvalikko

#### <span id="page-28-2"></span>Mikrofonin tila

Laadukkaimmat äänitykset saadaan valitsemalla käyttötarkoitukseen sopiva mikrofonitila.

#### [**Dictation** ]:

Suositellaan sanelun äänitykseen.

#### [**Conference**]:

Tuottaa laadukkaan stereonauhoituksen, joka on hyödyllinen äänitettäessä useita samassa tilassa olevia puhujia.

Mikrofonin herkkyyasetukseksi vaihdetaan älykäs automaattitila. Tässä tilassa äänitystaso mukautuu automaattisesti äänilähteen voimakkuuden mukaan.

#### <span id="page-28-3"></span>Mikrofonin herkkyys

Voit valita tarpeeseesi sopivan mikrofoniherkkyyden kolmesta mikrofoniherkkyydestä.

#### [**High**]:

Herkin tallennusasetus. Sopii äänittämiseen konferensseissa ja tapaamisissa.

#### [**Mid**]:

Soveltuu sanelun tallentamiseen.

#### [**Low**]:

Vähiten herkkä asetus. Sopii lähellä olevan puhujan puheen tallentamiseen.

#### <span id="page-28-1"></span>Tallennustila

Valittavissa on kolme tallennusmuotoa: DS2, WAV ia MP3.

1 **Valitse [**DSS**], [**PCM**] tai [**MP3**].**

#### 2 **Valitse asetukset.**

**Kun [**DSS**] on valittu:** [**DSS Pro QP**] [**DSS Pro SP**]: Tiedosto tallennetaan DS2-muodossa.

#### **Kun [**PCM**] on valittu:**

[**22.05kHz Stereo**] [**22.05kHz Mono**]\*: Tiedosto tallennetaan WAV-muotoon.

#### **Kun [**MP3**] on valittu:** [**128kbps Stereo**] [**64kbps Mono**]\*:

Tiedosto tallennetaan MP3-muodossa.

\* Monoäänitys

#### <span id="page-28-4"></span>**VCVA**

VCVA-toiminto pidentää tallennusaikaa ja säästää muistia keskeyttämällä tallentamisen hiljaisten hetkien ajaksi. Näin tiedostojen toisto on tehokkaampaa. Kun mikrofoni havaitsee, että äänenvoimakkuus saavuttaa tietyn esiasetetun voimakkuuden, sisäänrakennettu ääniaktivointilaite (VCVA) aloittaa tallennuksen automaattisesti ja pysäyttää tallennuksen, kun äänenvoimakkuus laskee tietyn tason alapuolelle.

1 **Valitse [**On**].**

#### 2 **Aloita äänitys siirtämällä liukukytkin**  REC **(**l**) -asentoon.**

• Kun äänenvoimakkuus on matalampi kuin aktivointilaitteen esiasetettu äänitaso, tallennus pysähtyy automaattisesti noin sekunnin kuluttua havaitsemisesta ja näytössä alkaa vilkkua [**Standby**]-viesti. Tallentimen merkkivalo syttyy, kun tallennus alkaa, ja vilkkuu, kun tallennus keskeytyy.

# <span id="page-29-0"></span>Valikkokohdat

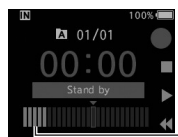

DS270001.DS2

**Valikkokohdat** 

Tasomittari (vaihtelee tallennettavan äänenvoimakkuuden mukaan)

## INDEX **Aloitus-/keskeytystason säätäminen:**

#### **Säädä aktivointilaitteen tasoja painamalla**  X**- tai** W**-painiketta tallentimen ollessa tallennustilassa.**

- VCVA-taso voidaan valita 15:stä eri arvosta.
- Mitä korkeampi arvo on, sitä herkemmin tallennin reagoi ääniin. Korkeimmassa arvossa pieninkin ääni aktivoi tallennuksen.
- VCVA:n aktivointitasoa voidaan muokata taustamelun mukaan.

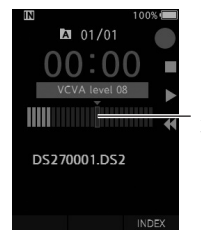

Aloitustaso (siirtyy oikealle/ vasemmalle asetetun tason mukaan)

- Aloituksen/pysäytyksen aktivointitaso vaihtekee valitun mikrofonin herkkyyden vaikutuksesta  $($  $\mathbb{R}$  $\ge$   $\in$   $\mathbb{R}$
- Varmista tallennusten onnistuminen tarkistamalla aloituksen/keskeytyksen aktivointitaso ja säätämällä sitä ennen tallennuksen aloittamista.

## **ED** LCD-/äänivalikko

#### Taustavalo

Oletusasetuksen mukaisesti näyttö pysyy valaistuna 10 sekuntia sen jälkeen, kun mitä tahansa tallentimen painiketta painetaan.

#### **1 Valitse [Lighting time], [Dim light time] tai [Brightness].**

#### **2 Valitse asetukset.**

Kun [Lighting time] on valittu:

[**5 seconds**] [**10 seconds**] [**30 seconds**]

[**1 minute**] [**2 minutes**] [**5 minutes**]: Aseta taustavalon kesto.

Kun [Dim light time] on asetettu:

[**30 seconds**] [**1 minute**] [**2 minutes**]

[**5 minutes**] [**Always On**]: Aseta aika, jonka jälkeen taustavalo heikkenee.

Kun [Brightness] on valittu: [**01**] [**02**] [**03**]:

Määrittää taustavalon kirkkauden.

#### LED

Tämän asetuksen avulla voit säätää, syttyykö tallentimen merkkivalo palamaan.

[**On**]:

LED-valo syttyy.

[**Off**]:

LED-valo ei syty.

#### Äänimerkki

Kun äänimerkkiasetuksen arvo on muu kuin [Off], tallennin antaa äänimerkin virheiden yhteydessä.

[**Volume 3**] [**Volume 2**] [**Volume 1**]:

Äänimerkki on käytössä. Mitä suurempi luku, sitä voimakkaampi ääni.

#### [**Off**]:

Äänimerkki ei ole käytössä.

# <span id="page-30-0"></span>Valikkokohdat

#### <span id="page-30-1"></span>Kieli

Valitse tallentimen käyttöliittymän kieli. [**Čeština**] [**Dansk**] [**Deutsch**] [**English] [Español] [Français] [Italiano] [Nederlands]** [**Polski**] [**Русский**] [**Svenska**]

## **Laitevalikko**

#### Laitetiedot

Parhaillaan käytössä oleva tallennustila, mikrofonin herkkyys ja VCVA:n käyttö illmoitetaan kuvakkeiden avulla ja myös seuraavat tiedot voi tarkistaa: [**Mic mode**], [**Internal memory**], [**SD card**] (kun SD-muistikortti on asetettu), [**Model**], [**Version**] ja [**Serial No.**].

#### <span id="page-30-2"></span>Muistin valinta

Kun äänitallentimeen on asetettu SD-muistikortti (myydään erikseen) voit valita, tallennetaanko tiedostostot SD-muistikorttiin vai sisäiseen muistiin.

Tallennusmedia ([m] tai [50]) näkyy näytössä.

#### Virransäästö

Oletuksena tallennin siirtyy virransäästötilaan, jos sitä ei käytetä yli 10 minuuttiin.

[**5 minutes**] [**10 minutes**] [**30 minutes**] [**1 hour**]:

Aseta pituus ajalle, jonka tallennin odottaa ennen siirtymistä virransäästötilaan.

[**Off**]:

Poistaa toiminnon käytöstä.

• Ajan laskeminen aloitetaan uudestaan aina, kun jotain painiketta painetaan.

#### Kellonaika ja päivämäärä

Päivämäärän ja ajan asettaminen etukäteen helpottaa tiedostojen hallintaa. Katso lisätietoja kohdasta **[Päivämäärän ja ajan](#page-12-1)  [asettaminen \[Time & Date\]](#page-12-1)** ( $\mathbb{R}$ s s[.13](#page-12-1)).

#### USB-luokka

Voit asettaa tämän tallentimen USB-luokan arvoon [**Composite**] tai [**Storage Class**] USB-yhteyden avulla.

#### [**Composite**]:

USB-yhteys voidaan tehdä kolmena luokkana, joita ovat arkisto, USB-ääni ja käyttöliittymälaite. Kun USB-luokaksi on valittu [**Composite**], tallenninta voidaan käyttää tiedostojen arkistoinnin lisäksi USB-kaiuttimena tai USBmikrofonina.

#### [**Storage Class**]:

USB-yhteys on mahdollinen vain arkistoluokan käyttötarkoituksissa.

#### Asetusten nollaus

Nollaa valikkoasetukset oletusarvoihin valitsemalla [**Reset settings**] -kohta [**Device menu**] -valikosta.

#### Tiedostomuoto

Muistikortit, joita on käytetty muiden yritysten valmistamissa laitteissa tai joita tallennin ei tunnista, on alustettava ennen kuin niitä voi käyttää tässä tallentimessa.

• Muistikortin alustaminen poistaa kaikki siihen tallennetut tiedot, myös lukitut tiedostot.

Katso lisätietoja kohdasta **[Muistikortin](#page-31-1)  [alustaminen \[Format\]](#page-31-1)** ( $\mathbb{R}$  s.[32\)](#page-31-1).

# <span id="page-31-1"></span><span id="page-31-0"></span>Muistikortin alustaminen [Format]

Muistikortit, joita on käytetty muiden yritysten valmistamissa laitteissa tai joita tallennin ei tunnista, on alustettava ennen kuin niitä voi käyttää tässä tallentimessa.

#### 1 **Valita [**Device menu**] -näkymässä [**Format**].**

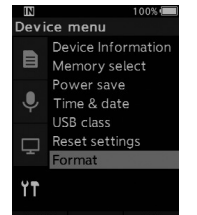

2 **Paina OK/M**ENU**-painiketta tai** X**-painiketta.**

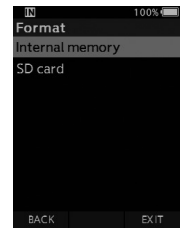

#### **3 Valitse [**SD card**] -vaihtoehto painamalla +- tai –-näppäintä.**

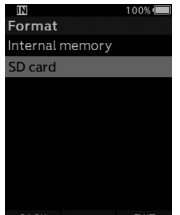

4 **Paina OK/M**ENU**-painiketta tai** X**-painiketta.**

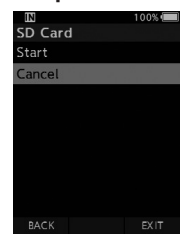

5 **Valitse [**Start**] painamalla +-painiketta.**

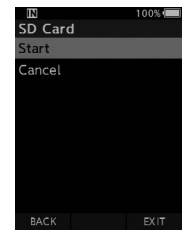

6 **Paina** OK/MENU**-painiketta.**

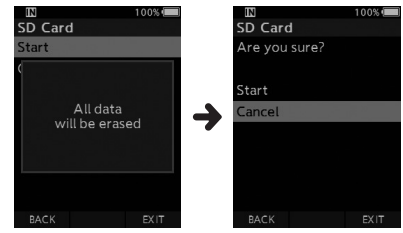

**3**

FI.

#### 7 **Valitse [**Start**] painamalla +-painiketta uudelleen.**

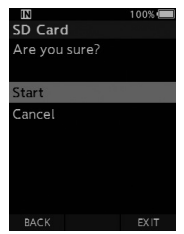

- 8 **Aloita alustus painamalla** OK/MENU**painiketta.**
	- [**Formatting!**]-viesti tulee näkyviin, kun alustus on päättynyt.

#### HUOMAA

- Muistikortin alustamiseen tarvittava aika vaihtelee alustettavan muistikortin koon mukaan. Älä keskeytä alustamista seuraavilla toimilla. Ne voivat vaurioittaa tietoja tai muistikorttia.
	- Muistikortin poistaminen.
	- Akun poistaminen.
- Muistikortin alustaminen poistaa kaikki siihen tallennetut tiedot, myös lukitut tiedostot.
- Kun tallentimeen asetetaan alustamaton muistikortti, alustusvalikko tulee automaattisesti näkyviin.
- Lukittuja muistikortteja ei voi alustaa.
- Muistikortit alustetaan pika-alustuksen avulla. Muistikortin alustaminen poistaa tiedostojen hallinnassa olevat tiedot, mutta muistikortissa olevia tietoja ei ehkä poisteta kokonaan. Varo tietovuotoja hävittäessäsi tai käsitellessäsi muistikortteja. Suosittelemme muistikortin fyysistä tuhoamista sen hävittämisen aikana.

# Tiedostojen hallinta tietokoneella

## <span id="page-33-0"></span>OM Dictation Management System (ODMS)

ODMS on täysin varusteltu ohjelmisto, jonka käyttö on yksinkertaista, mutta joka tallenteiden hallintamenetelmänä on pitkälle kehitetty. Tämän sovelluksen avulla voit jakaa tiedostoja hetkessä, luoda asiakirjoja tehokkaasti ja suunnitella suojatun työnkulun.

Ohjelmiston voi ladata OM Digital Solutions -verkkosivustoilta. Katso lataussivuston URL-osoite ODMSlisenssikortista. Aktivoi ohjelmisto käyttämällä ODMS-lisenssikortissa näkyvää lisenssikoodia asennuksen aikana.

Lisätietoja ODMS-ohjelmiston käytöstä ja ominaisuuksista on saatavilla verkko-oppaasta. Verkko-opas on käytettävissä ODMS-ohjelmiston asennuksen jälkeen.

## <span id="page-34-0"></span>Yhteyden muodostaminen tietokoneeseen USB-johdon kautta

- 1 **Käynnistä tietokone uudelleen.**
- 2 **Yhdistä USB-johto tietokoneen USB-porttiin.**

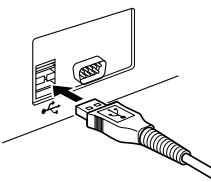

3 **Kytke USB-johto tallentimen alaosassa oletaan kytkentäliitokseen.**

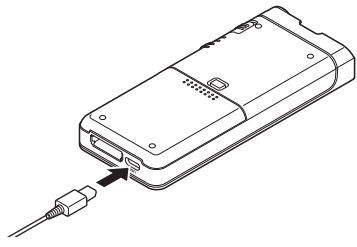

• [**Remote (Composite)**] -viesti näkyy tallentimessa, kun USB-johto on kytketty.

Kun tallennin on kytketty tietokoneeseen, se saa virtansa tietokoneesta USB-johdon kautta. Kun laite on kytketty tietokoneeseen, tietokone tunnistaa muistikortin erilliseksi verkkolevyksi.

#### HUOMAA

• ÄLÄ koskaan poista muistikorttia tai irrota USBjohtoa, kun tallentimen merkkivalo vilkkuu. Jos näin tehdään, tiedot tuhoutuvat.

- Jotkin tietokoneet eivät välttämättä välitä tarpeeksi virtaa, eikä tallennin pysty yhdistämään niihin. Katso tietokoneesi käyttöohjeista lisätietoja tietokoneen USB-liitännästä.
- Älä liitä tallenninta tietokoneeseen USBkytkinlaatikon kautta. Muista käyttää yhdistämiseen tietokoneesi USB-porttia.
- Työnnä johdon liitin huolellisesti perille asti. Muuten tallennin ei ehkä toimi kunnolla.

## Yhteyden muodostaminen tietokoneeseen telakointiaseman kautta

Telakointiasema ja verkkovirtasovitin myydään erikseen.

#### Aseta tallennin telakointiasemaan

- 1 **Yhdistä USB-johto tietokoneen USB-porttiin.**
- 2 **Liitä USB-johto telakointiasemaan kuvan osoittamalla tavalla.**
- 3 **Aseta tallennin telakointiasemaan.**

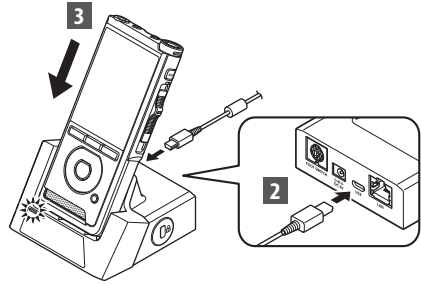

- [**Remote (Composite)**] -viesti näkyy tallentimessa, kun USB-johto on kytketty.
- Jos myös verkkovirtasovitin on kytketty, tallennin saa virtansa verkkovirtasovittimen kautta.

## <span id="page-35-0"></span>Yhteyden muodostaminen tietokoneeseen

## Yhteyden katkaiseminen tietokoneeseen

#### Windows

- 1 **Napsauta tehtäväpalkin oikeassa alakulmassa näkyvää [ ] -kuvaketta. Valitse [**Eject DIGITAL VOICE RECORDER**].**
	- Levykeaseman kirjain vaihtelee käytettävän tietokoneen mukaan.
- 2 **Varmista, että tallentimen merkkivalo sammuu, ennen kuin irrotat USB-johdon.**

#### Macintosh

- 1 **Vedä ja pudota työpöydällä näkyvä tämän tallentimen levykeaseman kuvake työpöydän roskakoriin.**
- 2 **Varmista, että tallentimen merkkivalo sammuu, ennen kuin irrotat USB-johdon.**

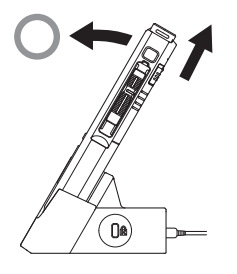

#### HUOMAA

- ÄLÄ koskaan poista muistikorttia tai irrota USBjohtoa, kun tallentimen merkkivalo vilkkuu. Jos näin tehdään, tiedot tuhoutuvat.
- Älä koskaan kosketa telakointiaseman pohjassa oleviin liitäntöihin, sillä niihin koskettaminen voi heikentää liittämisen laatua.
- Kun tallennin on kytketty tietokoneeseen, sitä ei voi käyttää jalkakytkimen kautta. Kun tallennin on kytketty tietokoneeseen telakointiaseman kautta, irrota jalkakytkin.

# Muut tiedot

# <span id="page-36-0"></span>Hälytysviestiluettelo

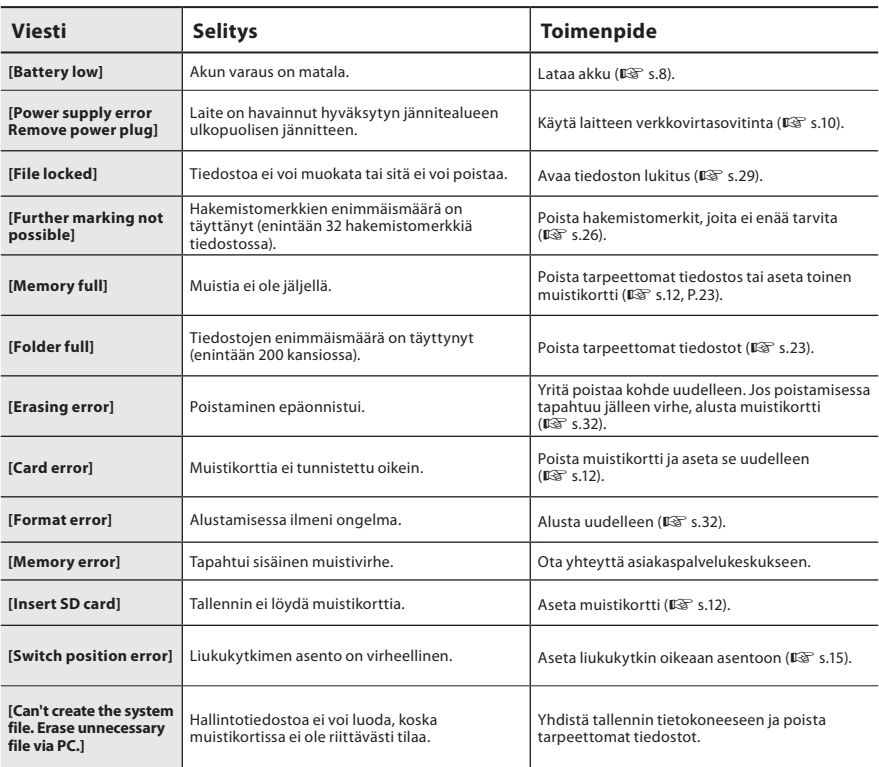

# <span id="page-37-0"></span>**Vianmääritys**

![](_page_37_Picture_211.jpeg)

![](_page_38_Picture_105.jpeg)

# <span id="page-39-0"></span>Laitteen huolto

#### l **Ulkopuoli**

Pyyhi varovasti pehmeällä liinalla. Jos laite on hyvin likainen, upota liina laimeaan saippuaveteen ja purista siitä huolellisesti ylimääräinen vesi. Pyyhi laite ensin kostealla ja sitten kuivalla liinalla.

#### l **Näyttö**

Pyyhi varovasti pehmeällä liinalla.

#### HUOMAA

• Älä käytä puhdistukseen bentseeniä, alkoholia tai muita vahvoja liuottimia tai kemiallisia puhdistusliinoja.

# Lisävarusteet (valinnaiset)

#### l **Ulkoinen mikrofoni: ME15**

Vaatteisiin kiinnitettävä, pieni, vapaastisuunnattava mikrofoni. Käytetään oman puheen tai lähellä olevien henkilöiden puheen äänittämiseen.

#### l **Purkusarja tietokoneelle: AS-2700** AS-2700-purkusarjaan kuuluu jalkakytkin, kuulokesetti ja DSS Player -ohjelmisto DSStallenteiden helppoa sanelunpurkua varten.

#### l **Puhelinmikrofoni: TP8**

Kuulokemikrofoni, jonka voi asettaa korvaan puheluiden puhumisen ajaksi. Puhelimesta kuuluva ääni tai puhelinkeskustelu voidaan äänittää laadukkaasti tällä tavalla.

#### l **Litiumionakku: LI-92B**

Yrityksemme on valmistanut tämän ladattavan litiumioniakun. Se sopii parhaiten UC-92 akkulaturin pariksi.

## ● Verkkovirtasovitin (5 V): F-5AC

Akun lataamiseen tarvitaan telakointiasema (CR21) (lisävaruste).

● Telakointiasema: CR21 & CR15 CR21 tukee DS-sarjan laitteita.

# <span id="page-40-0"></span>Tekijänoikeus- ja tavaramerkkitiedot

- Tämän asiakirjan sisältöä voidaan muuttaa tulevaisuudessa ilman erillistä ilmoitusta. Ota yhteyttä asiakastukikeskukseen viimeisimpiä tuotenimiä, mallinumeroita ja muita tietoja varten.
- Tässä oppaassa olevat näyttöjen ja tallenimen kuvat voivat poiketa todellisesta tuotteesta. Tämän asiakirjan oikeellisuus on pyritty tarkastamaan huolellisesti, mutta jos havaitset siinä kohtia, jotka herättävät kysymyksiä tai joissa on virheitä tai puutteita, ota yhteys asiakaspalvelukeskukseen.
- Passiiviset vahingot tai mitkään muut vahingot, jotka johtuvat tuotevian aiheuttamista tietojen menetyksistä, kolmannen osapuolen muualla kuin yrityksemme käytössä olevissa tai valtuuttamassa toimitiloissa suorittamista korjauksista tai mistä tahansa muusta syystä, eivät kuulu vastuun piiriin.

#### Tavaramerkit ja rekisteröidyt tavaramerkit

• SDHC-logo on SD-3C, LLC:n tavaramerkki.

Kaikki muut oppaassa esiintyvät merkit tai tuotenimet ovat omistajiensa tavaramerkkejä tai rekisteröityjä tavaramerkkjä.

![](_page_40_Picture_7.jpeg)

Tuotteessa oleva ohjelmisto saattaa sisältää kolmannen osapuolen ohjelmistoa. Kolmannen osapuolen ohjelmistoa koskevat kyseisen ohjelmiston omistajien tai lisenssinantajien ehdot, joiden nojalla ohjelmisto toimitetaan.

Nämä ehdot ja mahdolliset muut kolmansien osapuolien ohjelmistohuomautukset ovat nähtävissä PDFtiedostona, joka on tallennettu osoitteeseen

https://support.jp.omsystem.com/en/support/imsg/digicamera/download/notice/notice.html

#### <span id="page-41-0"></span>**Lue tämä käyttöopas huolellisesti ennen tallentimen käyttöä, jotta osaat käyttää sitä oikein ja turvallisesti. Säilytä käyttöopas tulevaa käyttöä varten paikassa, jossa se on helposti saatavilla.**

Varoitussymbolit viittaavat tärkeisiin turvallisuutta koskeviin tietoihin. Suojataksesi itsesi ja muut vammoilta tai omaisuusvahingoilta on aina tärkeää lukea annetut varoitukset ja tiedot.

## S **Vaara**

**Tämä symboli ilmaisee kohdat, joiden ohjeiden vastainen toiminta saattaa johtaa vakavaan loukkaantumiseen tai kuolemaan.**

## **Varoitus**

**Tämä symboli ilmaisee kohdat, joiden ohjeiden vastainen toiminta saattaa johtaa loukkaantumiseen tai kuolemaan.**

## S **Huomio**

**Tämä symboli ilmaisee kohdat, joiden ohjeiden vastainen toiminta saattaa johtaa lievään loukkaantumiseen, laitevahinkoihin tai tärkeiden tietojen menettämiseen.**

## **Käyttöoppaassa käytetyt käsitteet**

- Tässä käyttöoppaassa SD- ja SDHC-kortteihin viitataan yleisesti termillä muistikortti.
- Lyhenne "ODMS" viittaa Windowskäyttöjärjestelmään sisältyvään OM Dictation Management System -sanelunhallintajärjestelmään.

## **Käyttöympäristön huomautus**

- Jotta tallentimen huippulaatuinen teknologia ei vaurioidu, älä jätä laitetta seuraaviin paikkoihin huolimatta siitä, onko se käytössä vai varastoituna.
- Kuumat ja/tai kosteat paikat tai ympäristöt, joissa lämpötila vaihtelee suuresti. Suora auringonvalo, hiekkarannat, lukitut autot tai muun lämmönlähteen (liesi, lämpöpatteri) tai ilmankostuttimen läheisyys.
- Syttyvien esineiden tai räjähteiden läheisyys.
- Kosteat ympäristöt, kuten kylpyhuoneet, tai vesisade.
- Värinälle alttiit ympäristöt.
- Älä koskaan pudota tallenninta tai altista sitä koville iskuille tai värinöille.
- Tallennin ei välttämättä toimi oikein, jos sitä käytetään magneetti- tai sähkömagneettikentälle, radioaalloille tai korkealle jännitteelle altistuneena, kuten television, mikron, videopelin, äänekkäiden kaiuttimien, suuren valvontayksikön, TV- tai radiotornin tai lähetintornien läheisyydessä. Tällöin tallennin on käynnistettävä uudelleen ennen käytön jatkamista.
- Vältä äänitystä tai toistoa matkapuhelimien tai muiden langattomien laitteiden läheisyydessä, sillä ne voivat aiheuttaa häiriöitä ja kohinaa. Jos kohinaa esiintyy, siirry toiseen paikkaan tai siirrä tallenninta kauemmas näistä laitteista.
- Älä puhdista laitetta orgaanisilla liuottimilla kuten alkoholilla tai maalinohenteilla.

## **Tietojen menetystä koskeva varoitus**

- Muistiin tallennettu sisältö voi tuhoutua tai tyhjentyä käyttövirheen, yksikön häiriön tai korjaustyön vuoksi. On suositeltavaa varmuuskopioida ja tallentaa tärkeä sisältö muihin tallennusvälineisiin, kuten tietokoneen kovalevylle.
- Passiiviset vahingot tai mitkään muut vahingot, jotka johtuvat tuotevian aiheuttamista tietojen menetyksistä,kolmannen osapuolen muualla kuin yrityksemme käytössä olevissa tai valtuuttamassa toimitiloissa suorittamista korjauksista tai mistä tahansa muusta syystä, eivät kuulu yrityksemme vastuun piiriin.

## **Tallentimen käsitteleminen**

## S **Varoitus**

- Pidä tallennin lasten ulottumattomissa, jotta vältetään vakavat vammat seuraavien vaaratilanteiden vuoksi:
	- 1. akun, muistikorttien tai muiden pienten osien nieleminen vahingossa
	- 2. vammautuminen vahingossa tallentimen liikkuvien osien vuoksi.
- Älä pura, korjaa tai muokkaa laitetta itse.
- Käytä vain SD- ja SDHC-muistikortteja. Älä koskaan käytä muuntyyppisiä kortteja. Jos asetat tallentimeen vahingossa muuntyyppisen kortin, ota yhteys valtuutettuun jälleenmyyjään tai palvelukeskukseen. Älä yritä irrottaa korttia voimakeinoin.
- Älä käytä yksikköä samalla kun käytät ajoneuvoa.

# S **Huomio**

- Lopeta tallentimen käyttö välittömästi, jos huomaat siitä tulevan epätavallista hajua, ääntä tai savua.
- Älä koskaan irrota akkua paljain käsin, jotta et aiheuta tulipaloa tai polta käsiäsi.
- Älä jätä tallenninta paikkaan, jossa se voi altistua erittäin korkeille lämpötiloille. Tämä voi vaurioittaa laitteen osia ja aiheuttaa joissain tilanteissa tulipalon. Älä käytä laturia tai verkkovirtasovitinta, jos se on peitetty. Tämä voi aiheuttaa tulipaloon johtavan ylikuumenemisen.
- Käsittele tallenninta varoen, jotta vältät lievät palovammat.
- Tallentimen metalliosat voivat ylikuumetessaan aiheuttaa lievän palovamman. Kiinnitä huomiota seuraaviin seikkoihin:
- Tallennin lämpenee jatkuvassa käytössä. Pitkittynyt kosketus metalliosiin voi aiheuttaa lievän palovamman.
- Jos tallenninta käytetään hyvin kylmissä olosuhteissa, sen rungon lämpötila voi laskea ympäristön lämpötilan alapuolelle. Käytä käsineitä käsitellessäsi tallenninta kylmässä, mikäli mahdollista.

## **Varotoimet akun käsittelyssä**

## S **Vaara**

- Tallentimessa käytetään yrityksemme omaa erikoislitiumioniakkua. Lataa akku määrätyllä verkkovirtasovittimella tai laturilla. Älä käytä muita verkkovirtasovittimia tai latureita.
- Akkua ei saa koskaan altistaa tulelle, kuumentaa, oikosulkea tai purkaa.
- Älä koskaan kuumenna akkua tai hävitä sitä polttamalla.
- Noudata varotoimia akun kuljetuksen ja säilytyksen aikana, äläkä päästä sitä osumaan metalliesineisiin, kuten koruihin, solkiin tai pinneihin.
- Akun vuotamisen tai liittimien vaurioitumisen estämiseksi noudata kaikkia akkujen käsittelystä annettuja ohjeita. Älä koskaan yritä avata, muuttaa tai purkaa akkua millään tavalla, esimerkiksi juottimen avulla.
- Jos akun sisältämää nestettä joutuu silmiin, huuhtele silmät heti puhtaalla, kylmällä, juoksevalla vedellä. Välitön lääkärinhoito on tarpeen.

# **Varoitus**

- Älä päästä akkuja kastumaan.
- Jos ladattava akku ei lataudu ohjeissa määritellyssä ajassa, keskeytä lataaminen äläkä käytä kyseistä akkua.
- Älä käytä rikkoutunutta akkua.
- Älä altista akkuja voimakkaille iskuille tai jatkuvalle värinälle.
- Lopeta tallentimen käyttö heti, jos havaitset jotakin epänormaalia, kuten akun vuotoa, värimuutoksia tai muodonmuutoksia.
- Jos akun sisältämää nestettä joutuu iholle tai vaatteille, riisu vaate ja huuhtele kohta heti puhtaalla, kylmällä, juoksevalla vedellä. Ota välittömästi yhteys lääkäriin, jos neste polttaa ihoasi.
- Pidä akku poissa lasten ulottuvilta.
- Jos huomaat laitteesta tulevan käytön aikana epätavallisia ääniä, liiallista lämpöä, savua tai palaneen hajua:
	- 1. poista akku välittömästi varoen polttamasta itseäsi
	- 2. soita jälleenmyyjälle tai yrityksemme paikalliselle edustajalle huoltoa varten.
- Älä käytä USB-virtalähdettä auton tupakansytyttimen tai itse muunnellun virtalähteen kautta. Se voi aiheuttaa ylikuumenemisen, tulipalon, sähköiskun tai viallisen toiminnan.

# S **Huomio**

- Kokonaisuuteen kuuluva tai mukana tuleva ladattava akku on tarkoitettu käytettäväksi yksinomaan oman digitaalisen äänitallentimemme kanssa.
- Jos akku korvataan vääränlaisella akkutyypillä, seurauksena voi olla räjähdysvaara.
- Hävitä käytetty akku ohjeiden mukaan.
- Huolehdi akkujen kierrätyksestä maapallon luonnonvarojen säästämiseksi. Muista peittää käyttökelvottomien akkujen navat ennen akkujen hävittämistä. Noudata myös aina paikallisia säädöksiä ja määräyksiä.
- Lataa aina ladattava akku, kun sitä käytetään ensimmäistä kertaa tai kun sitä ei ole käytetty pitkään aikaan.
- Ladattavilla akuilla on rajoitettu käyttöikä. Vaihda ladattava akku uuteen, jos sen toiminta-aika lyhenee, vaikka se on ladattu täyteen ohjeissa määritetyllä tavalla.

Varotoimet **FI** Varotoimet

**5**

FI. 44

## **LCD-näyttö**

• LCD-näyttöön on käytetty huippulaatuista teknologiaa. Siihen voi kuitenkin ilmestyä tummia pisteitä tai kirkkaita valopisteitä. Näytön ominaisuuksista tai katselukulmasta johtuen näkymä ei välttämättä ole väreiltään ja kirkkaudeltaan täysin yhtenäinen. Tämä ei ole toimintahäiriö.

## **Muistikortti**

## $\sqrt{N}$  Varoitus:

- Älä koske muistikortin napoihin. Koskettaminen voi vaurioittaa muistikorttia.
- Älä aseta muistikorttia staattisen sähkön lähelle.
- Säilytä muistikortti lasten ulottumattomissa. Jos kortti niellään vahingossa, ota välittömästi yhteys lääkäriin.
- Vaikka alustaminen tai poisto suoritetaan, vain sisäisen muistin ja/tai muistikortin tiedostohallinnan tiedot päivitetään eikä tallennettuja tietoja poisteta kokonaan. Kun hävität äänitallenninta tai muistikorttia, varmista, että tuhoat tai alustat sen ja äänität tyhjää kunnes äänitysaika loppuu, tai suoritat muun vastaavan toimenpiteen, jotta henkilökohtaisia tietoja ei voi päätyä muiden käsiin.

## <span id="page-45-0"></span>Tekniset tiedot

#### Yleiset seikat

#### ■ Tallennusmuoto

DS2 (Digital Speech Standard Pro) Linear PCM (Pulse Code Modulation) MP3 (MPEG-1 Audio Layer3)

#### **n** Muisti

Sisäinen NAND FLASH muisti: 2 Gt

SD-/SDHC-kortti: tukee 4–32 Gt:n tallennustilaa

\* Osa tallennusvälineen muistikapasiteetista on varattu hallintaan, joten todellinen käytettävä kapasiteetti on aina hieman vähemmän kuin näkyvä kapasiteetti.

#### **■ Näytetaajuus**

DSS-tiedostomuoto

![](_page_45_Picture_336.jpeg)

![](_page_45_Picture_337.jpeg)

![](_page_45_Picture_338.jpeg)

MP3-tiedostomuoto

![](_page_45_Picture_339.jpeg)

#### **■ Näyttö**

Koko: 2,4 tuumaa Tarkkuus: 240 × 320 kuvapistettä Tyyppi: TFT LCD -värinäyttö

#### n **Kaiutin**

Sisäänrakennettu 11 x 15 mm:n dynaaminen kaiutin

#### n **Enimmäisteho**

320 mW (8 Ω:n kaiutin)

#### n **Enimmäiskuulokelähtö**

≤ 150 mV (standardi EN 50332-2)

#### n **Mikrofoniliitin**

ø 3,5 mm, impedanssi 2 kΩ

#### $\blacksquare$  **Kuulokeliitin**

ø 3,5 mm, impedanssi 8 kΩ tai enemmän

#### n **Virtalähde**

Vakiojännite: 3,6 V Akku: litiumionakku (LI-92B) Ulkoinen virtalähde: USB-liitäntä, verkkovirtasovitin (F-5AC) (DC5V)

#### **n** Ulkomitat

120,8 mm  $\times$  49,8 mm  $\times$  18,6 mm (Laajinta projektiota ei luettu mukaan)

#### n **Paino**

116,5 g (sisältää pariston)

#### n **Käyttölämpötila**

Käytön aikana: 0–42 °C Latauksessa: 5–35 °C

#### Kokonaistaajuusvaste

#### ■ Kun tallennukseen käytetään **puhelinmikrofoniliitäntää**

DSS-tiedostomuoto

![](_page_45_Picture_340.jpeg)

#### PCM-tiedostomuoto

![](_page_45_Picture_341.jpeg)

#### MP3-tiedostomuoto

![](_page_45_Picture_342.jpeg)

#### n **Sisäänrakennetulla stereomikrofonilla äänitettäessä**

50–15000 Hz

(Taajuusvasteen ylä- ja alaraja ovat kulloisenkin tallennusmuodon ja mikrofonitilan mukaisia.)

#### Akun käyttöiän tiedot

Seuraavat arvot ovat vain tiedoksi.

#### **■ Tallennustilan aikana (sisäänrakennettu mikrofoni):**

DSS-tiedostomuoto

![](_page_46_Picture_303.jpeg)

PCM-tiedostomuoto

![](_page_46_Picture_304.jpeg)

MP3-tiedostomuoto

![](_page_46_Picture_305.jpeg)

## **■ Toiston aikana (kuuloketoisto):**

Kaikki tilat: noin 50 h

#### Tallennusaikojen ohje

Seuraavat arvot ovat vain tiedoksi.

DSS-tiedostomuoto

![](_page_46_Picture_306.jpeg)

#### PCM-tiedostomuoto

![](_page_46_Picture_307.jpeg)

MP3-tiedostomuoto

![](_page_46_Picture_308.jpeg)

- Yllä olevat ovat vakioaikoja, käytettävissä oleva tallennusaika vaihtelee kortin mukaan.
- Käytettävissä oleva tallennusaika voi olla lyhyempi, jos tehdään useita lyhyitä tallenteita.
- Useiden tiedostojen kokonaistallennusaika. Enimmäistallennusaika tiedostoa kohden on 99 tuntia 59 minuuttia.

![](_page_46_Picture_309.jpeg)

## **Asiakkaille Euroopassa**

Ammattikäyttöön tarkoitettuja sanelulaitteitamme jakelevat varta vasten harjaannutetut ja koulutetut yhteistyökumppanit. Ota sen vuoksi yhteyttä viralliseen, yrityksemme ammattimaisiin audiojärjestelmiin liittyvään paikalliskumppaniin, jotta saisit ammattitaitoista tukea omalla kielelläsi. Alueesi paikalliskumppani on löydettävissä verkkosivustomme jälleenmyyjäpaikantimen avulla.

julkaisuajankohta 2024.03.

![](_page_48_Picture_1.jpeg)

https://www.om-digitalsolutions.com/